## **Aktualizace Huawei P8 lite**

## **(na ALE-L21C432B634 )**

## 1. Dole v NASTAVENÍ zvolte Aktualizační program

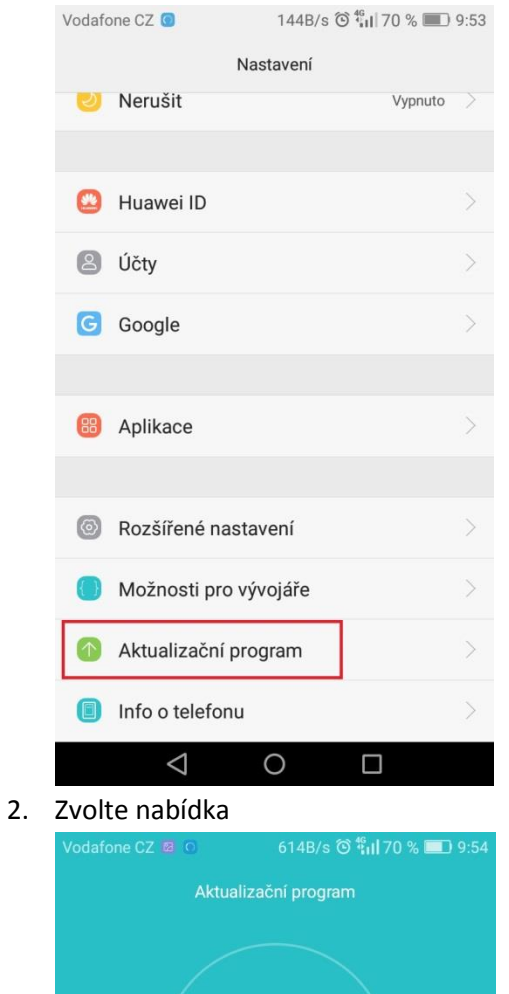

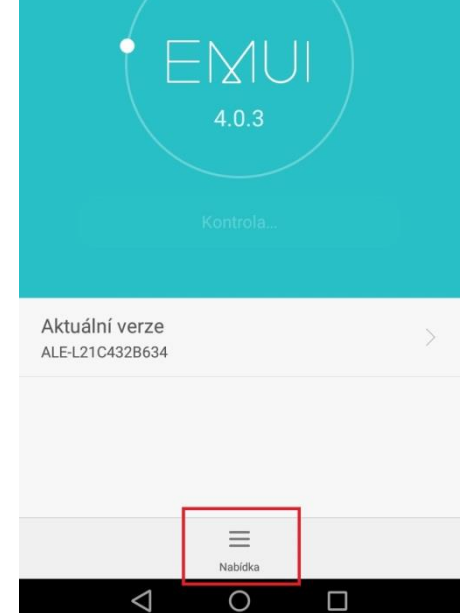

3. Vyberte možnost - Stáhnout nejnovější úplný balík.

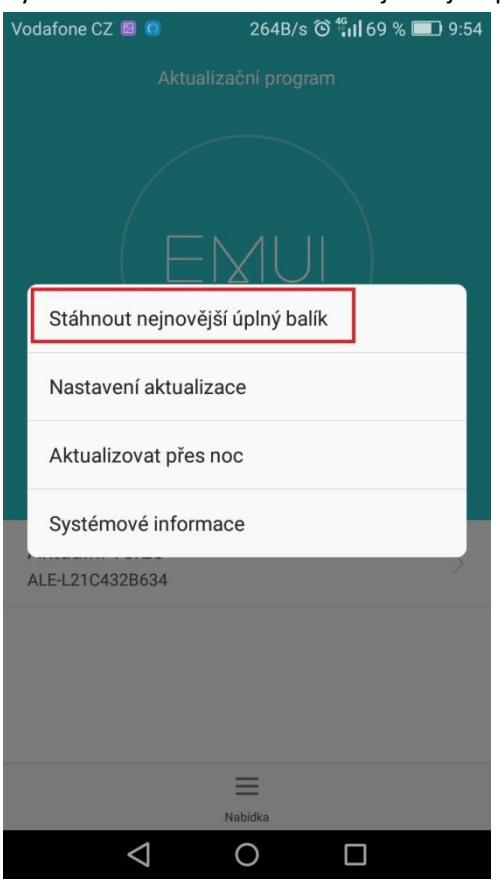